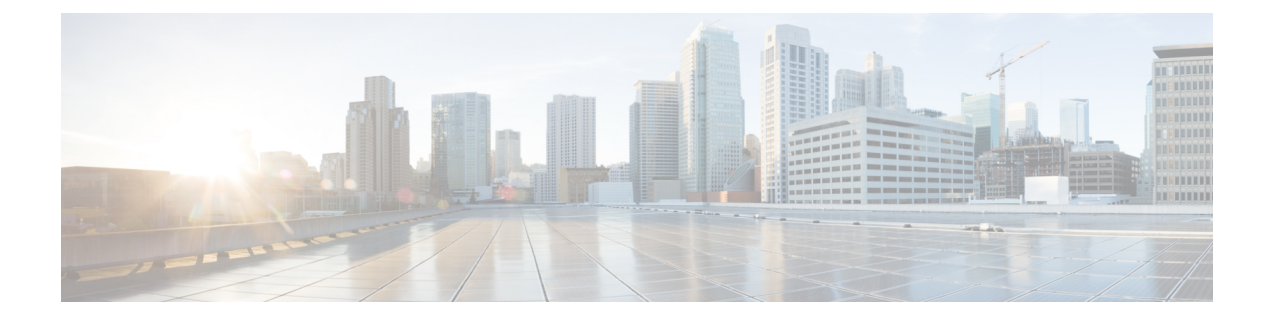

# **SMF Rolling Software Update**

- Feature [Summary](#page-0-0) and Revision History, on page 1
- Feature [Description,](#page-0-1) on page 1
- [Updating](#page-1-0) SMF, on page 2

# <span id="page-0-0"></span>**Feature Summary and Revision History**

# **Summary Data**

#### **Table 1: Summary Data**

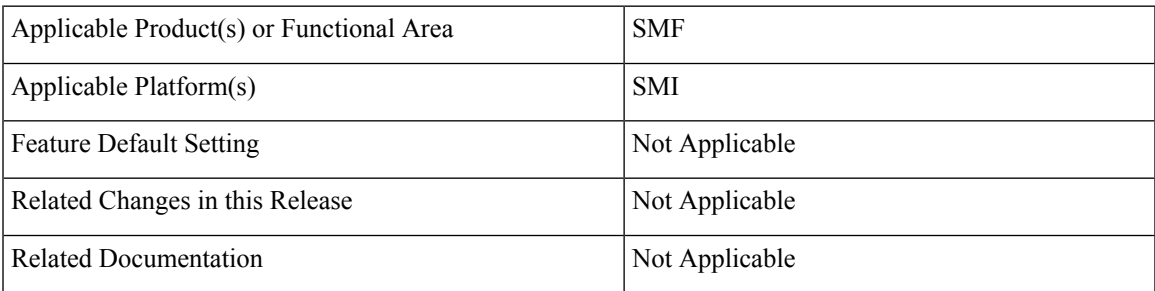

## <span id="page-0-1"></span>**Revision History**

#### **Table 2: Revision History**

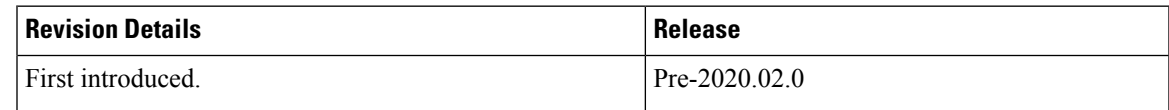

# **Feature Description**

The Cisco SMF has a three-tier architecture consisting of Protocol, Service, and Session tiers. Each tier includes a set of microservices (pods) for a specific functionality. Within these tiers, there exists a Kubernetes Cluster comprising of Kubernetes (K8s) master, and worker nodes (including Operation and Management nodes).

For high availability and fault tolerance, a minimum of two K8s worker nodes are required for each tier. You can have multiple replicas for each worker node. Kubernetes orchestrates the pods using the StatefulSets controller. The pods require a minimum of two replicas for fault tolerance.

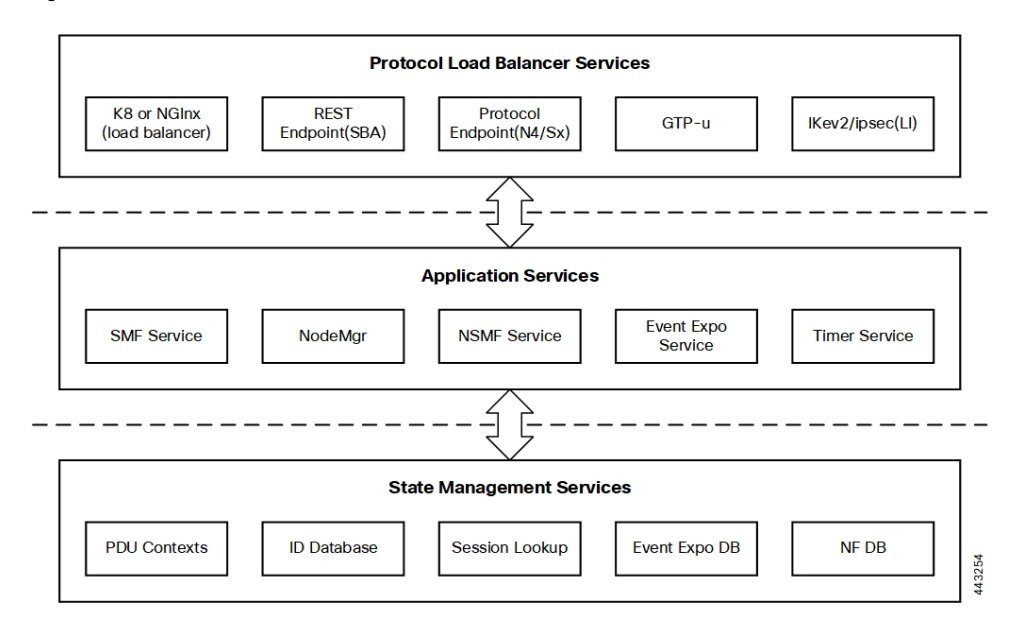

#### **Figure 1: SMF Architecture**

An SMF K8s Cluster contains 12 nodes:

- Three Master nodes.
- Three Operations and Management (OAM) worker nodes.

OAM worker nodes host the Ops Center pods for configuration management and metrics pods for statistics and Key Performance Indicators (KPIs).

• Two Protocol worker nodes.

Protocol worker nodes host the SMF protocol-related pods for service-based interfaces (N11, N7, N10, N40, NRF) and UDP-based protocol interfaces (N4, S5/S8).

• Two Service worker nodes.

Service worker nodes host the SMF application-related pods that perform session management processing.

• Two Session (data store) worker nodes.

Session worker nodes host the database-related pods that store subscriber session data.

# <span id="page-1-0"></span>**Updating SMF**

The following section describes the procedure involved in updating the SMF software.

# **Rolling Software Update Using SMI Cluster Manager**

Rolling software upgrade is a process of upgrading or migrating the build from older to newer version or upgrading the patch for the prescribed deployment set of application pods.

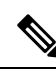

The 2021.02 release does not support rolling upgrade or in-service upgrade in a non-HA deployment. To upgrade to release 2021.02 in a non-HA deployment, you must perform a fresh SMF deployment from the Ops Center. **Note**

After the fresh deployment is complete, make sure that all the Geo Redundant (GR) instance-aware configuration changes are available. Also, make sure to clean up the etcd entries if the *etcd persistence* is enabled through *k8s volume-claims true* command. For the clean-up operation, use the *kubectl exec -it etcd-<namespace>-etcd-cluster-0 -n cn-cn1 -- etcdctl del --prefix ""* command.

The SMF software update or in-service update procedure utilizes the K8s rolling strategy to update the pod images. In K8s rolling update strategy, the pods of a StatefulSet are updated sequentially to ensure that the ongoing process remains unaffected. Initially, a rolling update on a StatefulSet causes a single pod instance to terminate. A pod with an updated image replaces the terminated pod. This process continues until all the replicas of the StatefulSet are updated. The terminating pods exit gracefully after completing all the ongoing processes. Other in-service pods continue to receive and process the traffic to provide a seamless software update. You can control the software update process through the Ops Center CLI.

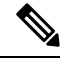

Each pod needs a minimum of two pods for high availability. In the worst-case scenario, the processing capacity of the pod may reduce to 50% while the software update is in progress. **Note**

The following figure illustrates anSMFrolling update forSMF REST Endpoint pods(two replicas) onProtocol worker nodes along with SMF Service pods (three replicas) on Service worker nodes.

#### **Figure 2: SMF Rolling Update**

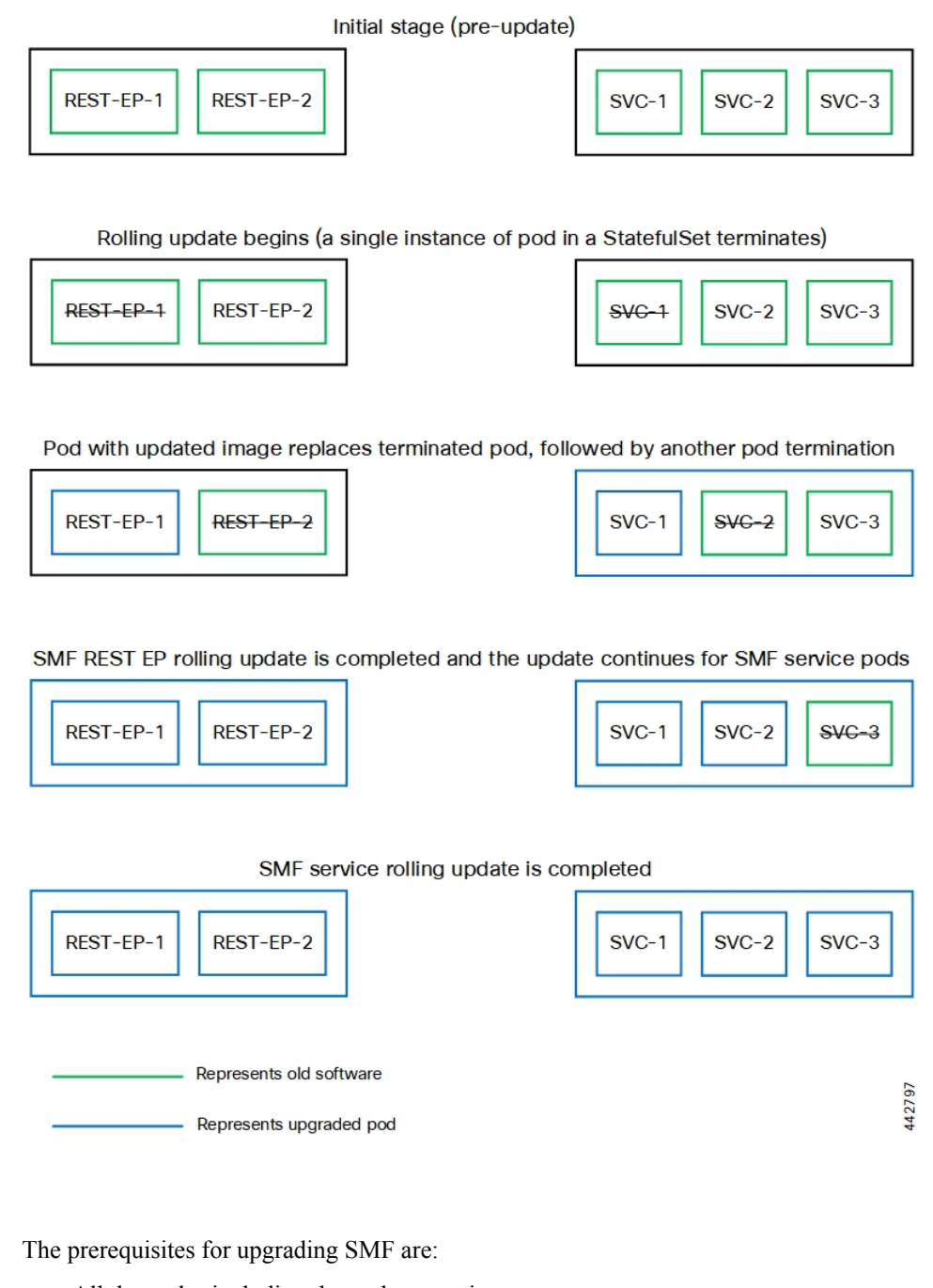

- All the nodes including the pods are active.
- A patch version of the SMF software.

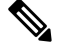

**Note** Major versions does not support rolling upgrade.

**Prerequisites**

Ú

**Important**

Trigger rolling update only when the CPU usage of the nodes is less than 50%.

## **SMF Health Check**

Before you perform health check, ensure that all the services are running and the nodes are in ready state. To perform health check, log on to master node and use the following configuration:

```
kubectl get pods -n smi
kubectl get nodes
kubectl get pod --all-namespaces -o wide
kubectl get pods -n smf-wsp -o wide
kubectl get pods -n cee-wsp -o wide
kubectl get pods -n smi-vips -o wide
helm list
kubectl get pods -A | wc -l
```
#### **Preparing the Upgrade**

This section describes the procedure for creating a backup configuration, logs, and deployment files. To backup the files:

- **1.** Log on to the SMI Cluster Manager Node as an **ubuntu** user.
- **2.** Create a new directory for deployment.

#### **Example:**

test@smismf-cm01:~\$ mkdir -p "temp\_\$(date +'%m%d%Y\_T%H%M')" && cd "\$\_"

- **3.** Move all the working files into the newly created deployment directory.
- **4.** Untar the *smf* deployment file.

#### **Example:**

```
test@smi1smf01-cm01:~/temp_08072019_T1651$ tar -xzvf smf.2020.01.0-1.SPA.tgz
./
./smf_REL_KEY-CCO_RELEASE.cer
./cisco_x509_verify_release.py
./smf.2020.01.0-1.tar
./smf.2020.01.0-1.tar.signature.SPA
./smf.2020.01.0-1.tar.SPA.README
```
**5.** Verify the downloaded image.

#### **Example:**

test@smi1smf01-cm01:~/temp\_08072019\_T1651\$ cat smf.2020.01.0-1.tar.SPA.README

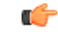

Follow the procedure mentioned in the *SPA.README* file to verify the build before proceeding to the Back Up Ops Center [Configuration](#page-5-0) section. **Important**

#### <span id="page-5-0"></span>**Back Up Ops Center Configuration**

This section describes the procedure for creating a backup of the Ops Center configurations.

To perform a backup of the Ops Center configurations, use the following steps:

- **1.** Log on to SMI Cluster Manager node as an **ubuntu** user.
- **2.** Run the following command to backup the SMI Ops Center configuration to /home/ubuntu/smiops.backup file.

```
ssh -p port_number admin@$(kubectl get svc -n smi | grep
'.*netconf.*<port_number>' | awk '{ print $4 }') "show run | nomore"
> smiops.backup_$(date +'%m%d%Y_T%H%M')
```
**3.** Run the following command to backup the CEE Ops Center configuration to /home/ubuntu/ceeops.backup file.

```
ssh admin@<cee-vip> "show run | nomore" > ceeops.backup_$(date
+'%m%d%Y_T%H%M')
```
**4.** Run the following command to backup the SMF Ops Center configuration to /home/ubuntu/smfops.backup file.

```
ssh admin@<smf-vip> "show run | nomore" > smfops.backup_$(date
+'%m%d%Y_T%H%M')
```
#### **Back Up CEE and SMF Ops Center Configuration**

This section describes the procedure to create a backup of CEE and Ops Center configuration from the master node.

To perform a backup of CEE and Ops Center configuration, , use the following steps:

- **1.** Log in to the master node as an **ubuntu** user.
- **2.** Create a directory to backup the configuration files.

```
mkdir backups_$(date +'%m%d%Y_T%H%M') && cd "$_"
```
**3.** Backup the SMF Ops Center configuration and verify the line count of the backup files.

**ssh-p***port\_number* **admin@\$(kubectl getsvc -n\$(kubectl getnamespaces| grep-oP 'smf-(\d+|\w+)') | grep***port\_number* **| awk '{ print \$3 }') "show run | nomore" > smfops.backup\_\$(date +'%m%d%Y\_T%H%M') && wc -l smfops.backup\_\$(date +'%m%d%Y\_T%H%M')**

#### **Example:**

```
ubuntu@posmf-mas01:~/backups 09182019_T2141$ ssh -p 2024 admin@$(kubectl get svc -n
$(kubectl get namespaces | grep -oP 'smf-(\d+|\w+)') | grep <port_number> | awk '{ print
$3 }') "show run | nomore" > smfops.backup_$(date +'%m%d%Y_T%H%M') && wc -l
smfops.backup $(date +'%m%d%Y T%H%M')
admin@<ipv4address>'s password: smf-OPS-PASSWORD
334 smfops.backup
```
**4.** Backup the CEE Ops Center configuration and verify the line count of the backup files.

**ssh-p***port\_number* **admin@\$(kubectl get svc -n\$(kubectl getnamespaces | grep-oP 'cee-(\d+|\w+)') | grep** *port\_number* **| awk '{ print \$3 }') "show run | nomore" > ceeops.backup\_\$(date +'%m%d%Y\_T%H%M') && wc -l ceeops.backup\_\$(date +'%m%d%Y\_T%H%M')**

**Example:**

```
ubuntu@posmf-mas01:~/backups_09182019_T2141$ ssh -p <port_number>_admin@$(kubectl get
svc -n $(kubectl get namespaces | grep -oP 'cee-(\d+|\w+)') | grep <port_number> | awk
'{ print $3 }') "show run | nomore" > ceeops.backup_$(date +'%m%d%Y_T%H%M') && wc -l
ceeops.backup $ (date +'%m%d%Y T%H%M')
admin@<ipv4address>'s password: CEE-OPS-PASSWORD
233 ceeops.backup
```
**5.** Move the SMI Ops Center backup file from the SMI Cluster Manager to the backup directory.

```
scp $(grep cm01 /etc/hosts | awk '{ print $1 }'):/home/ubuntu/smiops.backup_$(date
+'%m%d%Y_T%H%M') .
```
#### **Example:**

```
ubuntu@posmf-mas01:~/backups_09182019_T2141$ scp $(grep cm01 /etc/hosts | awk '{ print
$1 }'):/home/ubuntu/smiops.backup $(date +'%m%d%Y T%H%M') .
ubuntu@<ipv4address>'s password: SMI-CM-PASSWORD
smiops.backup 100% 9346 22.3MB/s
  00:00
```
**6.** Verify the line count of the backup files.

#### **Example:**

```
ubuntu@posmf-mas01:~/backups 09182019 T2141$ wc -l *
 233 ceeops.backup
 334 smfops.backup
 361 smiops.backup
 928 total
```
#### **Staging a New SMF Image**

This section describes the procedure for staging a new SMF image before initiating the upgrade.

To stage the new SMF image:

- **1.** Download and verify the new SMF image.
- **2.** Log in to the SMI Cluster Manager node as an **ubuntu** user.
- **3.** Copy the images to **Uploads** directory.

**sudo mv** *smf\_new\_image.tar* **/data/software/uploads**

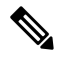

**Note** The SMI uses the new image available in the **Uploads** directory to upgrade.

**4.** Verify whether the image is picked up by the SMI for processing from the **Uploads** directory.

```
sleep 30; ls /data/software/uploads
```
**Example:**

```
ubuntu@posmf-cm01:~/temp 08072019 T1651$ sleep 30; ls /data/software/uploads
ubuntu@posmf-cm01:~/temp_08072019_T1651$
```
**5.** Verify whether the images were successfully picked up and processed.

#### **Example:**

```
auser@unknown:$ sudo du -sh /data/software/packages/*
1.6G /data/software/packages/cee.2019.07
```
5.3G /data/software/packages/smf.2019.08-04 16K /data/software/packages/sample

The SMI must extract the images into the **packages** directory to complete the staging.

## **Triggering the Rolling Software Upgrade**

The SMF utilizes the SMI Cluster Manager to perform a rolling software update. To update SMF using SMI Cluster Manager, use the following configurations:

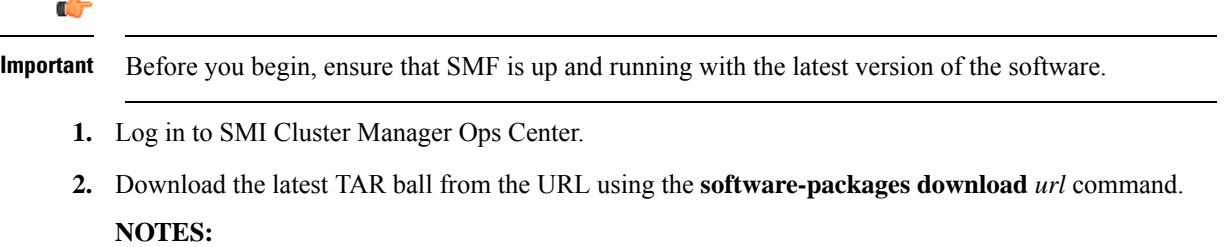

**software-packages download** *url*: Specify the software packages to be downloaded through HTTP or HTTPS.

**3.** Verify whether the TAR balls are loaded.

**Example**:

```
SMI Cluster Manager# software-packages list
[ smf-2019-08-21 ]
[ sample ]
```
**NOTES:**

**software-packages list**: Specify the list of available software packages.

**4.** Update the product repository URL with the latest version of the product chart.

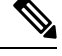

**Note** If the repository URL contains multiple versions, the Ops Center automatically selects the latest version.

```
configure
 cluster cluster_name
  ops-centers app_name smf_instance_name
       repository url
        exit
      exit
```
### **Example:**

```
SMI Cluster Manager# config
SMI Cluster Manager(config)# clusters test2
SMI Cluster Manager(config-clusters-test2)# ops-centers smf data
SMI Cluster Manager(config-ops-centers-smf/data)# repository <url>
SMI Cluster Manager(config-ops-centers-smf/data)# exit
SMI Cluster Manager(config-clusters-test2)# exit
```
#### **NOTES:**

**clusters** *cluster\_name* : Specify the information about the nodes to be deployed. *cluster\_name* is the name of the cluster.

**5.** Run the following command to update to the latest version of the product chart.

**clusters** *cluster\_name* **actions sync run**

#### **Example**:

SMI Cluster Manager# clusters test2 actions sync run

#### **NOTES:**

- **ops-centers** *app\_name instance\_name* : Specifies the product Ops Center and instance. *app\_name* is the application name. *instance\_name* is the name of the instance.
- **repository** *url*: Specify the local registry URL for downloading the charts.
- **actions** : Specify the actions performed on the cluster.
- **sync run** : Trigger the cluster synchronization.

#### Ú

**Important**

- The cluster synchronization updates the SMF Ops Center, which in turn updates the application pods (through **helm sync** command) one at a time automatically.
	- When you trigger rolling upgrade on a specific pod, the SMF avoids routing new calls to that pod.
	- The SMF honors in-progress call by waiting for 30 seconds before restarting the pod where rolling upgrade is initiated. Also, the SMF establishes all the in-progress calls completely within 30 seconds during the upgrade period (maximum call-setup time is 10 seconds).

## **Monitoring the Upgrade**

Use the following sample configuration to monitor the status of the upgrade through SMI Cluster Manager Ops Center:

#### **config**

```
clusters cluster_name actions sync run debug true
clusters cluster_name actions sync logs
monitor sync-logs cluster_name
clusters cluster_name actions sync status
exit
```
#### **NOTES**:

- **clusters** *cluster name*: Specifies the information about the nodes to be deployed. *cluster name* is the name of the cluster.
- **actions**: Specifies the actions performed on the cluster.
- **sync run**: Triggers the cluster synchronization.
- **sync logs**: Shows the current cluster synchronization logs.
- **sync status**:Showsthe currentstatus of the clustersynchronization.**debug true**: Entersthe debug mode.

• **monitor sync logs**: Monitors the cluster synchronization process.

#### **Example:**

```
SMI Cluster Manager# clusters test1 actions sync run
SMI Cluster Manager# clusters test1 actions sync run debug true
SMI Cluster Manager# clusters test1 actions sync logs
SMI Cluster Manager# monitor sync-logs test1
SMI Cluster Manager# clusters test1 actions sync status
```

```
Ú
```

```
Important
```
You can view the pod details after the upgrade through CEE Ops Center. For more information on pod details, see [Viewing](#page-9-0) the Pod Details section.

### <span id="page-9-0"></span>**Viewing the Pod Details**

Use the following sample configuration to view the details of the current pods through CEE Ops Center in CEE Ops Center CLI:

**cluster pods** *instance\_name pod\_name* **detail**

#### **NOTES**:

- **cluster pods** Specifies the current pods in the cluster.
- *instance\_name* Specifies the name of the instance.
- *pod\_name* Specifies the name of the pod.
- **detail** Displays the details of the specified pod.

The following example displays the details of the pod named *alertmanager-0* in the *smf-data* instance.

### **Example:**

```
cee# cluster pods smf-data alertmanager-0 detail
details apiVersion: "v1"
kind: "Pod"
metadata:
  annotations:
   alermanager.io/scrape: "true"
   cni.projectcalico.org/podIP: "<ipv4address/subnet>"
    config-hash: "5532425ef5fd02add051cb759730047390b1bce51da862d13597dbb38dfbde86"
  creationTimestamp: "2020-02-26T06:09:13Z"
  generateName: "alertmanager-"
  labels:
   component: "alertmanager"
   controller-revision-hash: "alertmanager-67cdb95f8b"
   statefulset.kubernetes.io/pod-name: "alertmanager-0"
  name: "alertmanager-0"
 namespace: "smf"
  ownerReferences:
  - apiVersion: "apps/v1"
    kind: "StatefulSet"
   blockOwnerDeletion: true
   controller: true
   name: "alertmanager"
   uid: "82a11da4-585e-11ea-bc06-0050569ca70e"
  resourceVersion: "1654031"
  selfLink: "/api/v1/namespaces/smf/pods/alertmanager-0"
  uid: "82aee5d0-585e-11ea-bc06-0050569ca70e"
```

```
spec:
 containers:
  - args:
   - "/alertmanager/alertmanager"
   - "--config.file=/etc/alertmanager/alertmanager.yml"
   - "--storage.path=/alertmanager/data"
   - "--cluster.advertise-address=$(POD_IP):6783"
   env:
   - name: "POD IP"
     valueFrom:
       fieldRef:
          apiVersion: "v1"
         fieldPath: "status.podIP"
   image: "<path_to_docker_image>"
   imagePullPolicy: "IfNotPresent"
   name: "alertmanager"
   ports:
   - containerPort: 9093
     name: "web"
    protocol: "TCP"
   resources: {}
   terminationMessagePath: "/dev/termination-log"
   terminationMessagePolicy: "File"
   volumeMounts:
   - mountPath: "/etc/alertmanager/"
     name: "alertmanager-config"
   - mountPath: "/alertmanager/data/"
     name: "alertmanager-store"
   - mountPath: "/var/run/secrets/kubernetes.io/serviceaccount"
     name: "default-token-kbjnx"
     readOnly: true
 dnsPolicy: "ClusterFirst"
 enableServiceLinks: true
 hostname: "alertmanager-0"
 nodeName: "for-smi-cdl-1b-worker94d84de255"
 priority: 0
 restartPolicy: "Always"
 schedulerName: "default-scheduler"
 securityContext:
   fsGroup: 0
   runAsUser: 0
 serviceAccount: "default"
 serviceAccountName: "default"
 subdomain: "alertmanager-service"
 terminationGracePeriodSeconds: 30
 tolerations:
  - effect: "NoExecute"
   key: "node-role.kubernetes.io/oam"
   operator: "Equal"
   value: "true"
  - effect: "NoExecute"
   key: "node.kubernetes.io/not-ready"
   operator: "Exists"
   tolerationSeconds: 300
  - effect: "NoExecute"
   key: "node.kubernetes.io/unreachable"
   operator: "Exists"
   tolerationSeconds: 300
 volumes:
  - configMap:
     defaultMode: 420
     name: "alertmanager"
   name: "alertmanager-config"
 - emptyDir: {}
```

```
name: "alertmanager-store"
  - name: "default-token-kbjnx"
   secret:
     defaultMode: 420
     secretName: "default-token-kbjnx"
status:
 conditions:
  - lastTransitionTime: "2020-02-26T06:09:02Z"
   status: "True"
   type: "Initialized"
  - lastTransitionTime: "2020-02-26T06:09:06Z"
   status: "True"
   type: "Ready"
  - lastTransitionTime: "2020-02-26T06:09:06Z"
   status: "True"
   type: "ContainersReady"
  - lastTransitionTime: "2020-02-26T06:09:13Z"
   status: "True"
   type: "PodScheduled"
 containerStatuses:
 - containerID: "docker://821ed1a272d37e3b4c4c9c1ec69b671a3c3fe6eb4b42108edf44709b9c698ccd"
   image: "<path to docker image>"
   imageID: "docker-pullable://<path_to_docker_image>"
   lastState: {}
   name: "alertmanager"
   ready: true
   restartCount: 0
   state:
     running:
       startedAt: "2020-02-26T06:09:05Z"
 hostIP: "<host_ipv4address>"
 phase: "Running"
 podIP: "<pod_ipv4address>"
 qosClass: "BestEffort"
 startTime: "2020-02-26T06:09:02Z"
cee#
```